# 969-S SERIES **TT BANTAM**

### PROGRAMMING INSTRUCTIONS

#### **HOW TO IDENTIFY A PROGRAMMABLE PATCHBAY**

969-S Series programmable patchbays can be identified by the word Programmable and Model 969S on the far right edge of the patchbay.

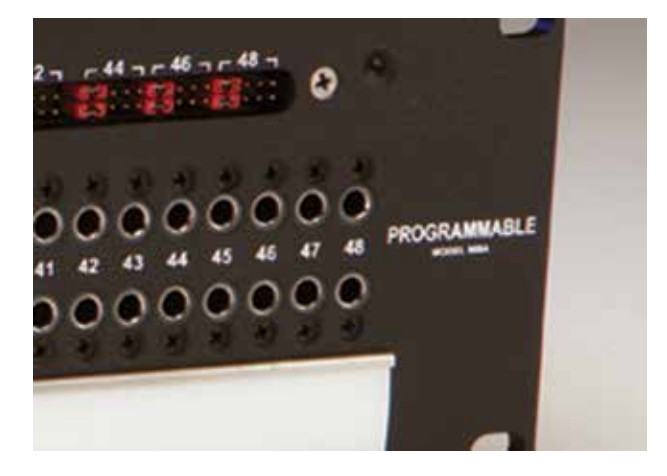

#### **HOW TO CHANGE THE PROGRAMMING FOR A CIRCUIT**

1: Remove the two designation strips.

2: Find your desired configuration in the diagram.

3: Arrange the programming shunts to match the appro-<br>priate diagram.Note: Each circuit can be programmed in-<br>dependently.

4: Ample shunts are provided with every programmable patchbay. Red shunts are placed horizontally and are used for normaling options. White shunts are placed vertically and are used for grounding options.

5: The circuits are numbered 1-48 and correspond to verti- cal jack pairs reading left to right, with the even-numbered circuits on the top row, and the odd-numbered circuits on the bottom row.

**6:** For the internal programming, unscrew the screws along the top edges and take off the patchbay dust cover.<br>Locate the Internal PCB Boards inside, which are right be-Locate the Internal PCB Boards inside, which are right be- hind the back of the jacks (for a better view, turn the rear of the patchbay toward you). There are eight PCB Boards; each one holds six circuits.

7: Depending on the Normal/Grounding configuration you want for each circuit, choose Internal Programming

8: Replace the dust cover and designation strips.

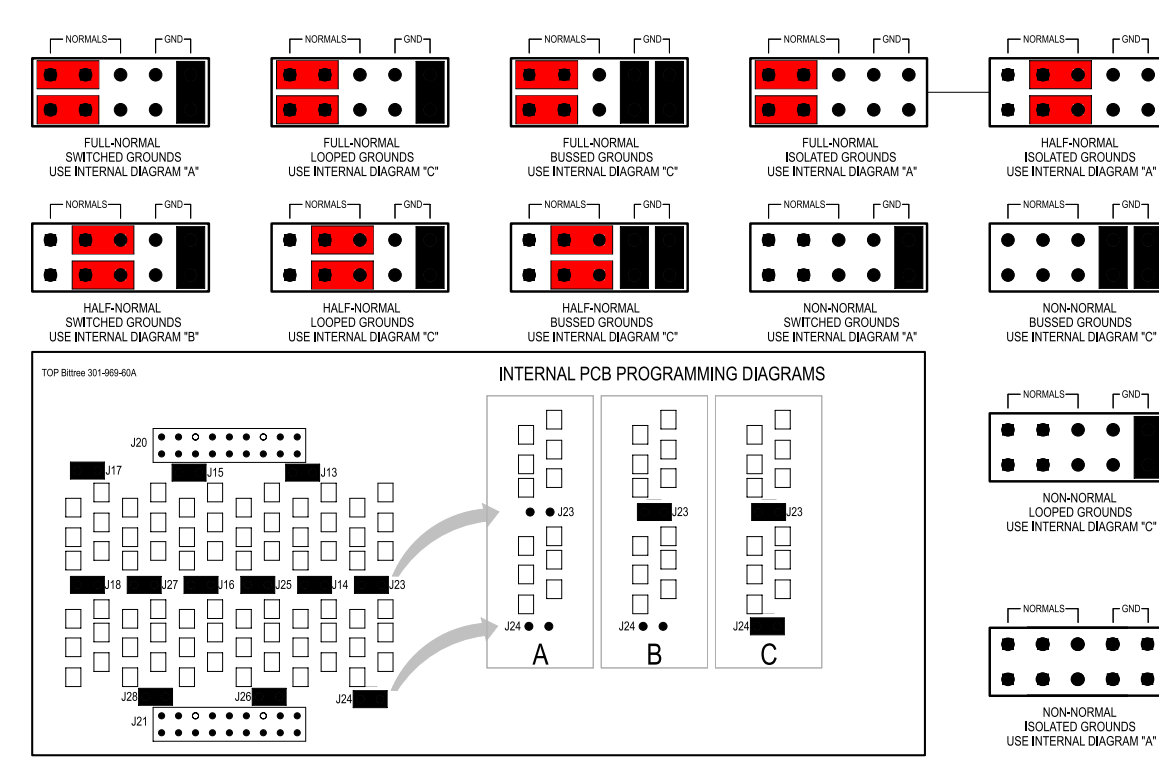

## SHUNT SCHEMATICS